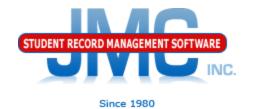

## Minnesota Counting All Students Start Year (On-boarding)

March 2019 Paul Freid & Greg Gilman

## Overview

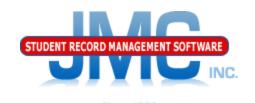

- JMC is releasing a series of Counting All Students (CAS)(Ed-Fi) videos in 2019.
- These videos will be short and will cover topics such as
  - Start Year
  - Mid Year
  - Year End
  - Near Real Time vs. Batch Processing
  - Ancestry Data
  - Minnesota Miscellaneous
  - Error Correction
  - Counting All Students: 2019–2020 and beyond

# CAS Start Year Ed-Fi Settings

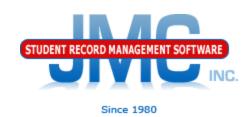

- Use File Administrator Options
  - Ed-Fi Settings link at the bottom takes you to page like below
    - For on-boarding, only check Enable Ed-Fi Interchanges and fill in the URLs, key and secret
    - DO NOT check Enable Ed-Fi Interchanges in Near Real Time option until farther along in the on-boarding (Start Year) process as instructed later in this video.

| Ed-Fi Near Real Time Error Notification Email Address: greg@jmcinc.com  API URL: https://test.edfi.education.mn.gov/EdFi.Ods.WebApi/api/v2  Authentication URL: https://test.edfi.education.mn.gov/EdFi.Ods.WebApi  Client Key:  Client Secret: | Enable Ed-Fi Interchanges:                             | •                                                         |
|----------------------------------------------------------------------------------------------------|--------------------------------------------------------|-----------------------------------------------------------|
| API URL: https://test.edfi.education.mn.gov/EdFi.Ods.WebApi/api/v2  Authentication URL: https://test.edfi.education.mn.gov/EdFi.Ods.WebApi  Client Key:                                                                                         | Enable Ed-Fi Interchanges in Near Real Time:           |                                                           |
| Authentication URL: https://test.edfi.education.mn.gov/EdFi.Ods.WebApi  Client Key:                                                                                                    | Ed-Fi Near Real Time Error Notification Email Address: | greg@jmcinc.com                                           |
| Client Key:                                                                                                    | API URL:                                               | https://test.edfi.education.mn.gov/EdFi.Ods.WebApi/api/v2 |
|                                                                                                    | Authentication URL:                                    | https://test.edfi.education.mn.gov/EdFi.Ods.WebApi        |
| Client Secret:                                                                                                    | Client Key:                                            |                                                           |
|                                                                                                    | Client Secret:                                         |                                                           |

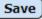

# CAS Start Year Ed-Fi Settings

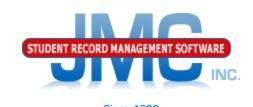

- API URL, Authentication URL, Key, and Secret should already be provided and typically do not change from year to year (rolls up)
- Key and Secret (sometimes referred to collectively as credentials) are similar to someone's username and password – private information, school will enter their own if new
- For testing and certifying Ed-Fi processes, JMC will commonly use different credentials and URLs so as not to affect the

| Enable Ed-Fi Interchanges:                             | •                                                         |
|--------------------------------------------------------|-----------------------------------------------------------|
| Enable Ed-Fi Interchanges in Near Real Time:           |                                                           |
| Ed-Fi Near Real Time Error Notification Email Address: | greg@jmcinc.com                                           |
| API URL:                                               | https://test.edfi.education.mn.gov/EdFi.Ods.WebApi/api/v2 |
| Authentication URL:                                    | https://test.edfi.education.mn.gov/EdFi.Ods.WebApi        |
| Client Key:                                            |                                                           |
| Client Secret:                                         |                                                           |

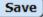

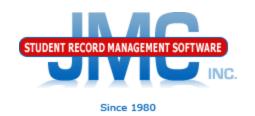

## Use <u>Minnesota – EdFi – Start Year</u>

- The tabs on this page will guide you through
- Go through tabs from left to right, completing items in one tab before going to next

## STUDENT RECORD MANAGEMENT SOFTWARE INC.

#### Since 1980

#### Prep Tab

- "Honor System"
- New checkboxes added as needed
- Some of this covered in detail in MN Miscellaneous video

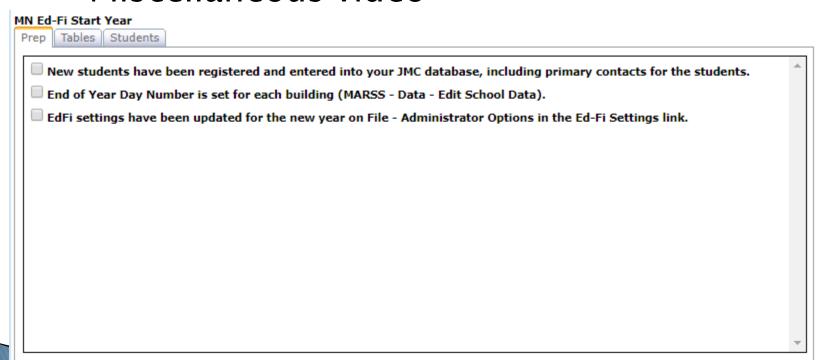

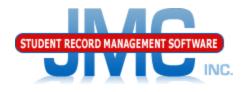

#### Tables Tab

Since 1980

- Updates code tables from MDE for your database
- Generally done once at Start of Year
- New buttons added as needed

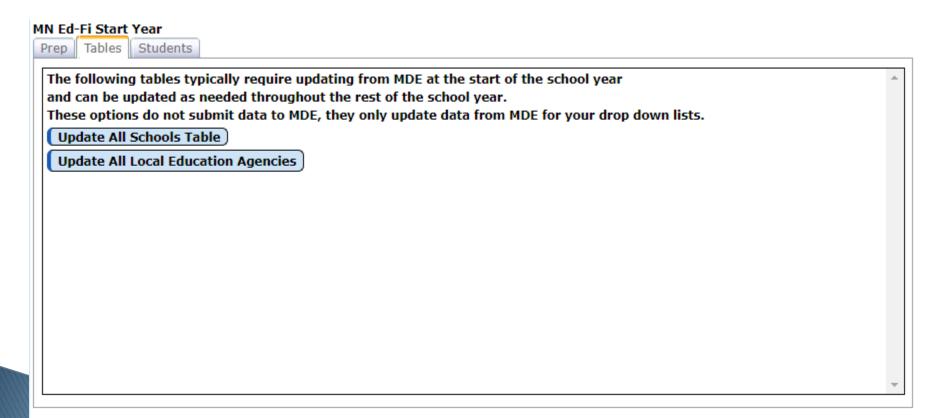

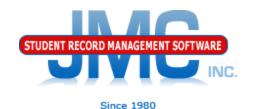

#### Students Tab

Will Redirect you to use
 Minnesota - Counting All Students Update Grade

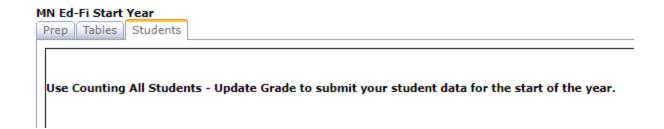

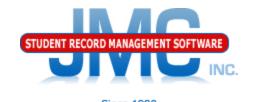

#### <u>Minnesota - Counting All Students - Update Grade</u>

- •All student related resources
- •Resources will be sent in the correct order to handle dependencies as well as possible
- Errors will be displayed upon completion (if any)

Print Summary
Cancel Summary
Counting All Students - Update Grade
Grades: 0
EdFi Process - Send All Students
Counting All Students - Update Grade - Error Detail

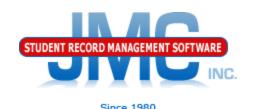

#### <u>Minnesota - Counting All Students -</u> <u>Update Grade</u>

- Generally do One Grade At A Time
  - Unless very small school, then can do All Grades
- When grade is done
  - Scan summary report and if errors make PDF file of the page in case need to send it to JMC tech support
  - Fix the errors for that grade before continuing on to the next grade (on your own or contact JMC technical support as needed)

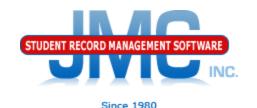

#### <u>Minnesota - Counting All Students -</u> <u>Update Grade</u>

- summary of records sent may include errors
  - HTTP Codes
    - 200's GOOD CODES
    - 400's BAD CODES
    - 500's BAD CODES
  - L1 (level 1) errors
- MDE Portal (projected)
  - L2 (level 2) errors

Covered in detail in CAS Error Correction Video

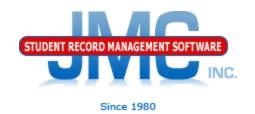

#### **Near Real Time**

- Once Start Year processes complete you may want to enable Near Real Time processing
- See video MN Near Real Time vs. Batch Processing for more details

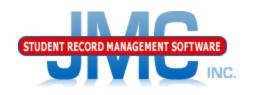

Since 1980

Make a point to log in to MDE portal regularly throughout the year

- Minimum Weekly
- •Portal will contain L2 errors which do not show up in either Near Real Time OR Batch Processing

Actively work to correct errors on a regular basis

Do not wait until the deadline is near to work on errors!

## Minnesota CAS Resources

https://education.mn.gov/MDE/dse/count/

## JMC Resources

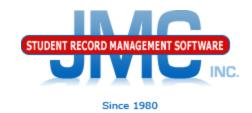

- http://jmcinc.com/state\_reporting
- Documentation Updates
  - Minnesota State Reporting (PDF)
  - Instructional Videos Series
  - Sign up for free web-based training
  - All will be updated on ongoing basis

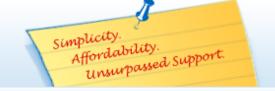

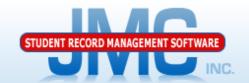

Phone: 1.800.524.8182
Tech Support: support@jmcinc.com

Client FTP Login

Online TECHNICAL SUPPORT

JMC Inc. Since 1980

#### **CURRENT BUILD DATE:**

NextGen: 1/11/19

Download / Update Software Resources

Secretary / Office Professionals

Technology Professionals

Administrators

Teachers

State Reporting

Food Service Professionals

Health Professionals

Prospective Clients

Contact Us

Office Supplies

**Upcoming Events** 

#### News

news.

There are a lot of changes happening with state reporting. Please refer to the appropriate tab at right for your state for information about documentation updates, deadlines, and related

Remote Technical Support

#### STATE REPORTING

All State Reporting resources are available for you on this page. Please click on the tab that contains the state reporting information you need.

Minnesota Wisconsin Nebraska Iowa Other States

JMC prides itself on keeping up-to-date on all Minnesota state reporting requirements. All Minnesota state reporting options are contained in the JMC Minnesota module and include options for MARSS, MCCC, Early Education Student, Perkins, STAR, and Graduation Standards reporting. Before you upload your files to the Minnesota Department of Education, most file generation options in the JMC Minnesota module will generate an error report for you. This means you can correct nearly all issues with your data before uploading your files to MDE

Early Education MARSS MCCC Perkins STAR

#### Counting All Students (Ed-Fi) Video Series

| Counting All Students - Start Year                          | PDF 2/19/2019 | Video 2/19/2019 |
|-------------------------------------------------------------|---------------|-----------------|
| Counting All Students - Near Real Time vs. Batch Processing | PDF 2/19/2019 | Video 2/19/2019 |
| Counting All Students - Ancestry Data Collection            | PDF 2/19/2019 | Video 2/19/2019 |

#### RECENT PRESENTATIONS

MDE Ed-Fi Overview from JMC 2018 Summer Conference in Chaska PDF 8/2/2018

#### DOCUMENTATION

| Minnesota State Reporting | Updated 9/19/2018 |
|---------------------------|-------------------|
| Attendance MN             | Updated 4/26/2018 |

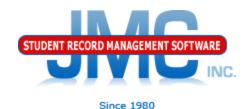

## **Questions?**

- Feel free to contact us:
- JMC Technical Support
  - ▶ Talk with Us: 800–524–8182
  - Website: http://www.jmcinc.com
  - Support Tickets: http://tickets.jmcinc.com/
  - Email: Support@jmcinc.com